## Einrichtung eigener DFNconf-Videokonferenzräume

Öffnen Sie die DFNconf-Homepage unter <https://my.conf.dfn.de/>

Namen Ihrer Einrichtung: Universität Siegen

Anmeldung an DFNconf Dienst: Melden Sie sich mit den Daten Ihres ZIMT-Kontos an.

Anschließend haben Sie mehrere Optionen:

- Meetingräume erstellen
- Vortragsräume erstellen
- Neue Telefonkonferenzen erstellen
- Räume importieren
- (Alte) MCU-Konferenzen in die neue Technik importieren.

Der Unterschied zwischen Meeting- und Vortragsräumen besteht darin, dass sich im Meetingraum alle Teilnehmer\*innen sehen und hören können. Im Vortragsraum sieht man sich untereinander nicht, sondern nur die vortragende Person. Die vortragende Person sieht und hört alle Teilnehmer\*innen.

Beim Anlegen von Räumen wird für die Veranstalter\*innen eine mind. 4 stellige numerische PIN verlangt. Die Gastzugänge können optional auch mit einer PIN gesichert werden (Diese muss genauso viele Stellen haben wie die Veranstalter-PIN).

Im Veranstalterportal besteht jetzt die Möglichkeit, Einladungsvorlagen zu kopieren und den externen Gästen zu senden. Dort sind alle relevanten Daten für die Gäste hinterlegt.

Für die Einwahl mittels Webbrowser wird Google Chrome empfohlen (Mozilla Firefox und Safari funktionieren mit qualitativen Einbußen. Microsoft Edge und Internet Explorer funktionieren nicht!)

Für Android und iOS sind separate Apps erhältlich:

- Android:<https://play.google.com/store/apps/details?id=com.pexip.infinityconnect>
- iOS**:** <https://itunes.apple.com/us/app/pexip-infinity-connect/id1195088102>

Abschließend eine Auflistung von Verleihgeräten vom ZIMT, falls Sie selber keine oder nur bedingt taugliche Hardware haben: https://u-si.de/a9TMR

Weitergehende Informationen finden Sie auch auf den Seiten des VCC Dresden unter:

[https://www.conf.dfn.de/fileadmin/dokumente/schulungen/2018-12-](https://www.conf.dfn.de/fileadmin/dokumente/schulungen/2018-12-05_Schulungsunterlagen_DFNconf/3_infrastruktur_2018-11-27.pdf) 05 Schulungsunterlagen DFNconf/3 infrastruktur 2018-11-27.pdf

Für Anfragen stehen wir Ihnen unter [videokonferenz@zimt.uni-siegen.de](mailto:videokonferenz@zimt.uni-siegen.de) zur Verfügung.

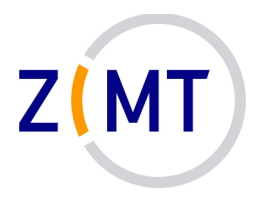